# **[Przeszacowanie walut](https://pomoc.comarch.pl/optima/pl/2023_5/index.php/dokumentacja/przeszacowanie-walut/)**

Przeszacowanie walut jest dostępne z poziomu *Księgowość/ Inne/ Przeszacowanie walut*. Funkcja jest dostępna tylko dla użytkowników modułu *Księga Handlowa Plus*, którzy zaznaczyli w *Konfiguracji firmy/ Księgowość/ Księgowość* kontowa parametr **Obsługa kont walutowych**. Dokumenty przeszacowania walut są generowane i zapisywane w ramach bieżącego okresu obrachunkowego (określonego w menu Narzędzia).

Funkcja *Przeszacowania walut* automatyzuje proces wyceny aktywów i pasywów wyrażonych w walutach obcych na dzień bilansowy. Różnice kursowe, dla wybranych kont, są obliczane na podstawie sald końcowych tych kont. Po wyliczeniu różnicy kursowej dokonywana jest również predekretacja różnicy kursowej co umożliwia zaksięgowanie dokumentu bez konieczności budowania schematu.

### **Lista dokumentów przeszacowania**

Zasady dotyczące obsługi list, grupowania, sortowania, wyszukiwania pozycji (filtrowania) i ogólnie przystosowywania wyglądu list do indywidualnych potrzeb użytkownika zostały opisane [tutaj](http://pomoc.comarch.pl/optima/pl/2023_5/index.php/knowledge-base/standardy-w-programie/).

W tym miejscu zostaną opisane tylko przyciski i pola charakterystyczne dla tej listy.

 Zmień lub klawisz **<CTRL>**+**<ENTER>** – przycisk pozwala na podglądnięcie dokumentu. W przypadku zapisów, które znajdują się na poziomie bufora, dodatkowo użytkownik ma możliwość modyfikowania dokumentu przeszacowania.

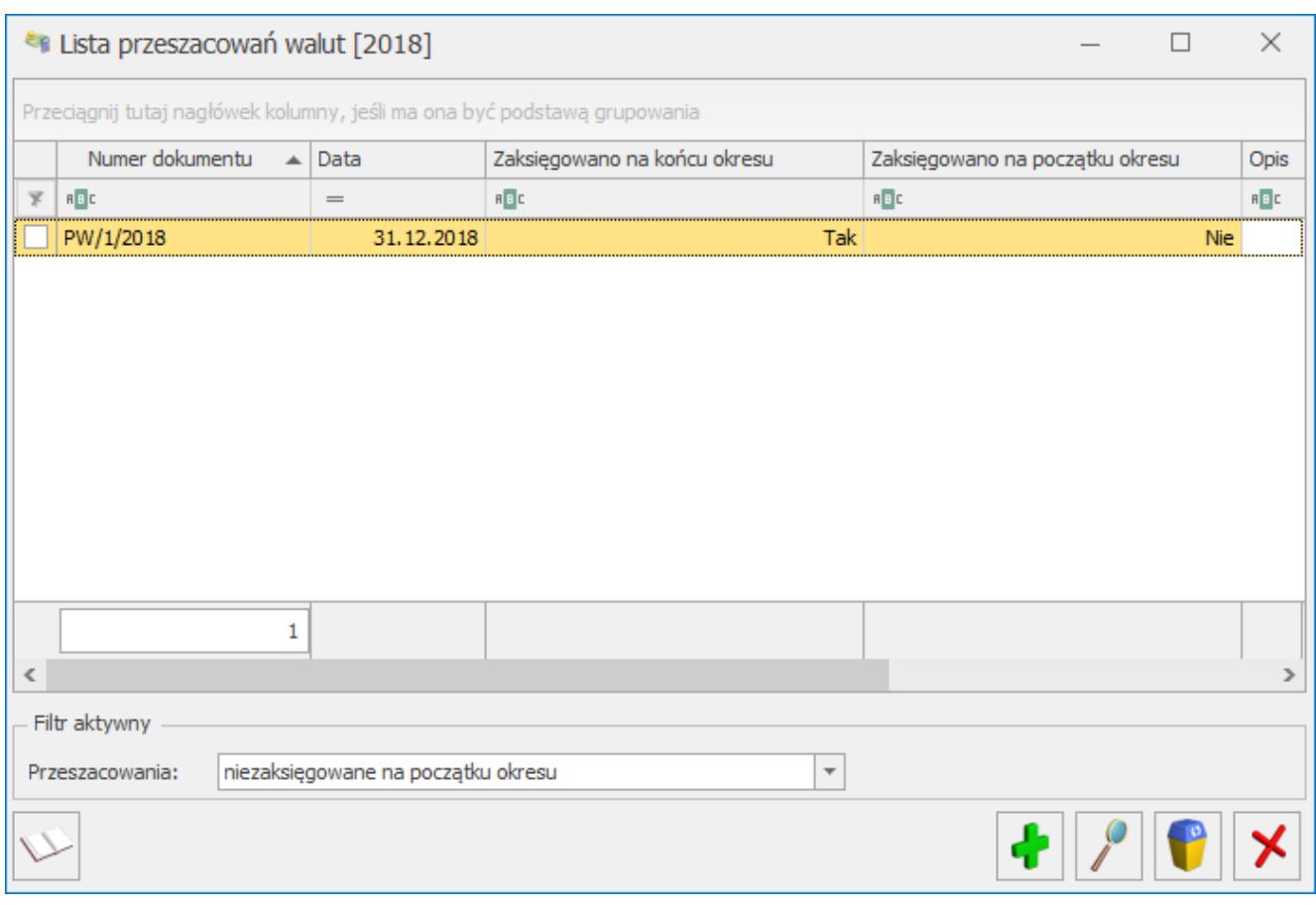

Lista dokumentów przeszacowania walut

 *Usuń* lub klawisz **<DELETE>** – przycisk pozwala na usunięcie dokumentu, ale tylko w takim przypadku, gdy jest on jeszcze na poziomie bufora.

Listę Przeszacowań można zawęzić do dokumentów (lista rozwijalna w polu **Przeszacowania**):

- wszystkich,
- niezaksięgowanych na końcu okresu,
- niezaksięgowanych na początku okresu,
- zaksięgowanych na końcu okresu,
- zaksięgowanych na początku okresu.

Ikona księgowania  $\Box$  jest aktywna tylko wtedy, gdy lista została zawężona do dokumentów niezaksięgowanych na końcu

okresu lub niezaksięgowanych na początku okresu.

## **[Dokument przeszacowania](https://pomoc.comarch.pl/optima/pl/2023_5/index.php/dokumentacja/dokument-przeszacowania/)**

**Przeszacowanie** zapisywane jest jako osobny dokument, posiadający nagłówek oraz tabelę z pozycjami. Dokument

przeszacowania walut dodajemy klikając na ikonkę **(† 1938)**<br>Dominia walut dodajemy klikając na ikonkę **(†** na *Liście przeszacowań*. Podgląd dokumentu jest dostępny z poziomu

*Listy przeszacowań* po kliknięciu na ikonkę .

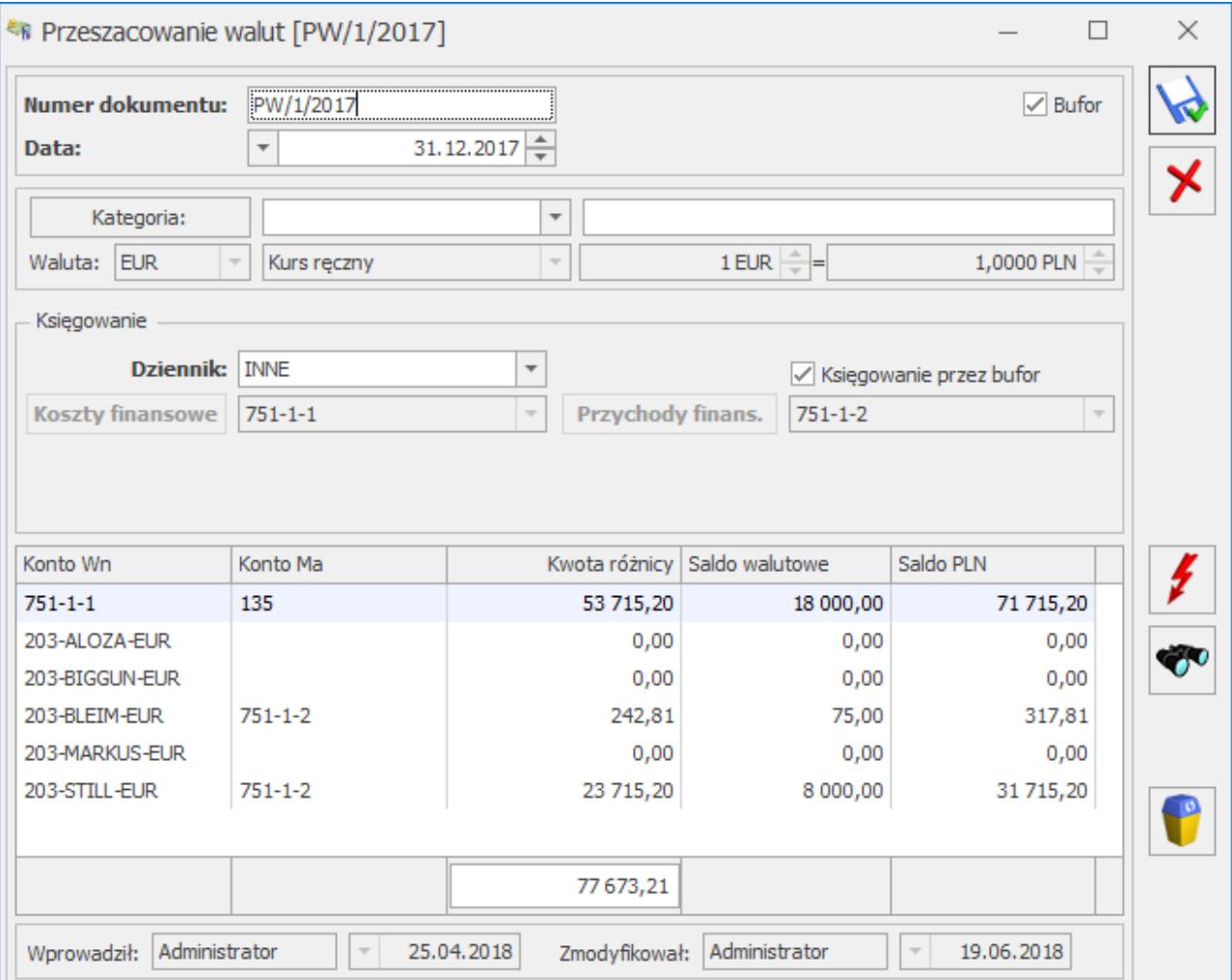

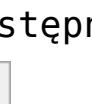

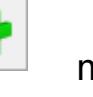

Nagłówek dokumentu przeszacowania zawiera następujące informacje:

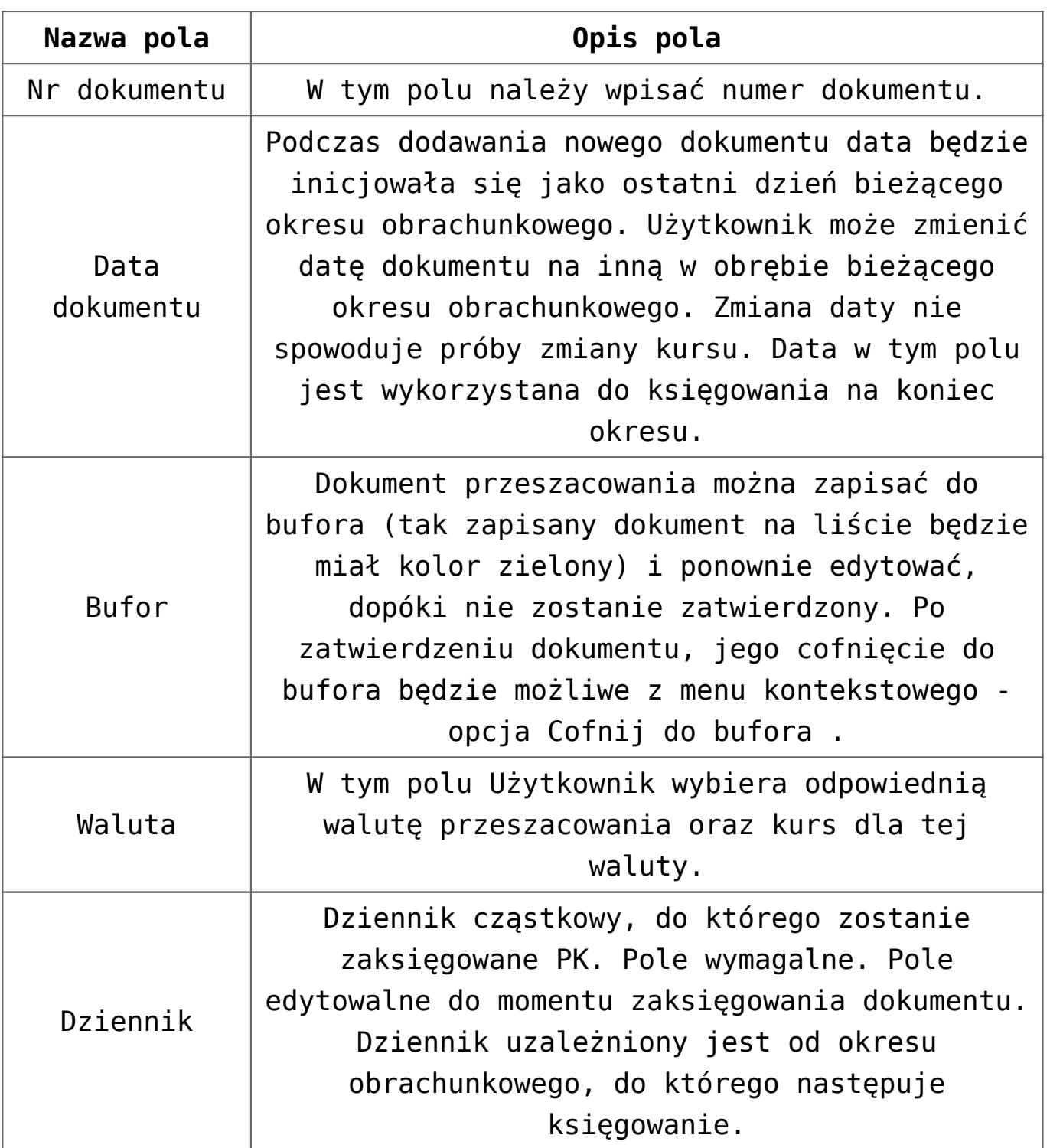

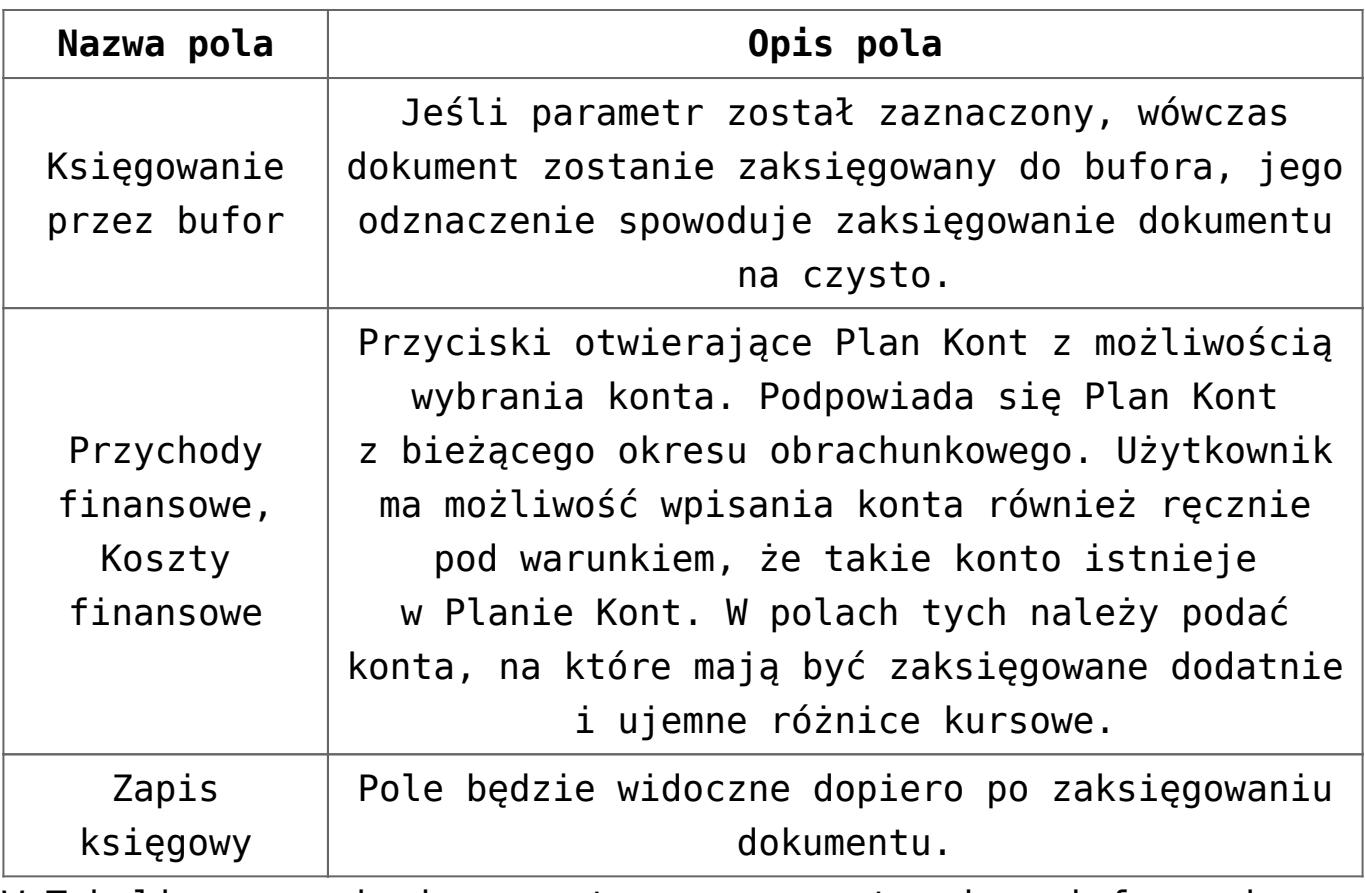

W Tabeli z pozycjami prezentowane są następujące informacje:

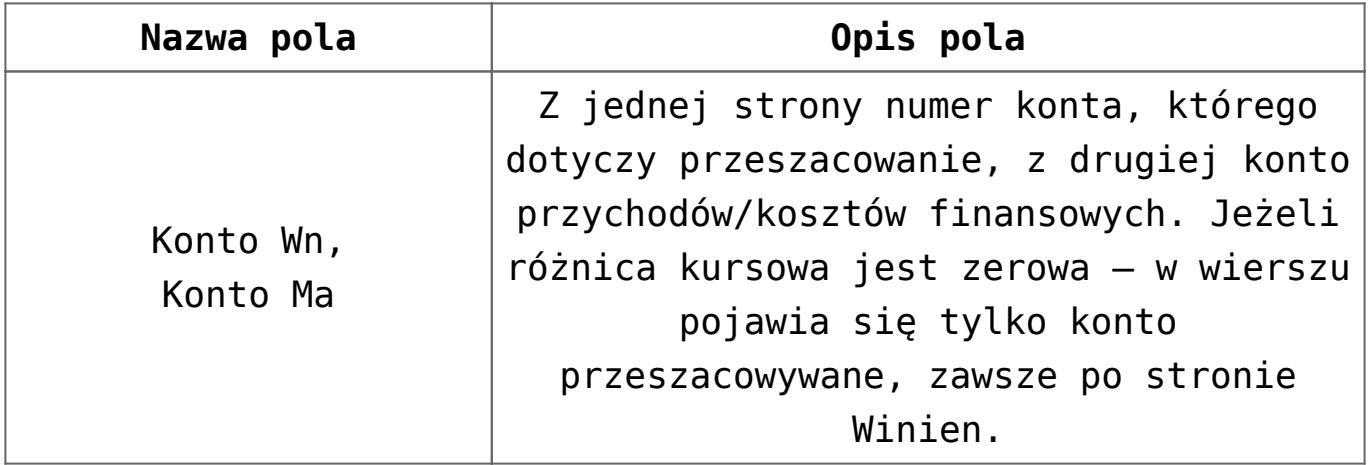

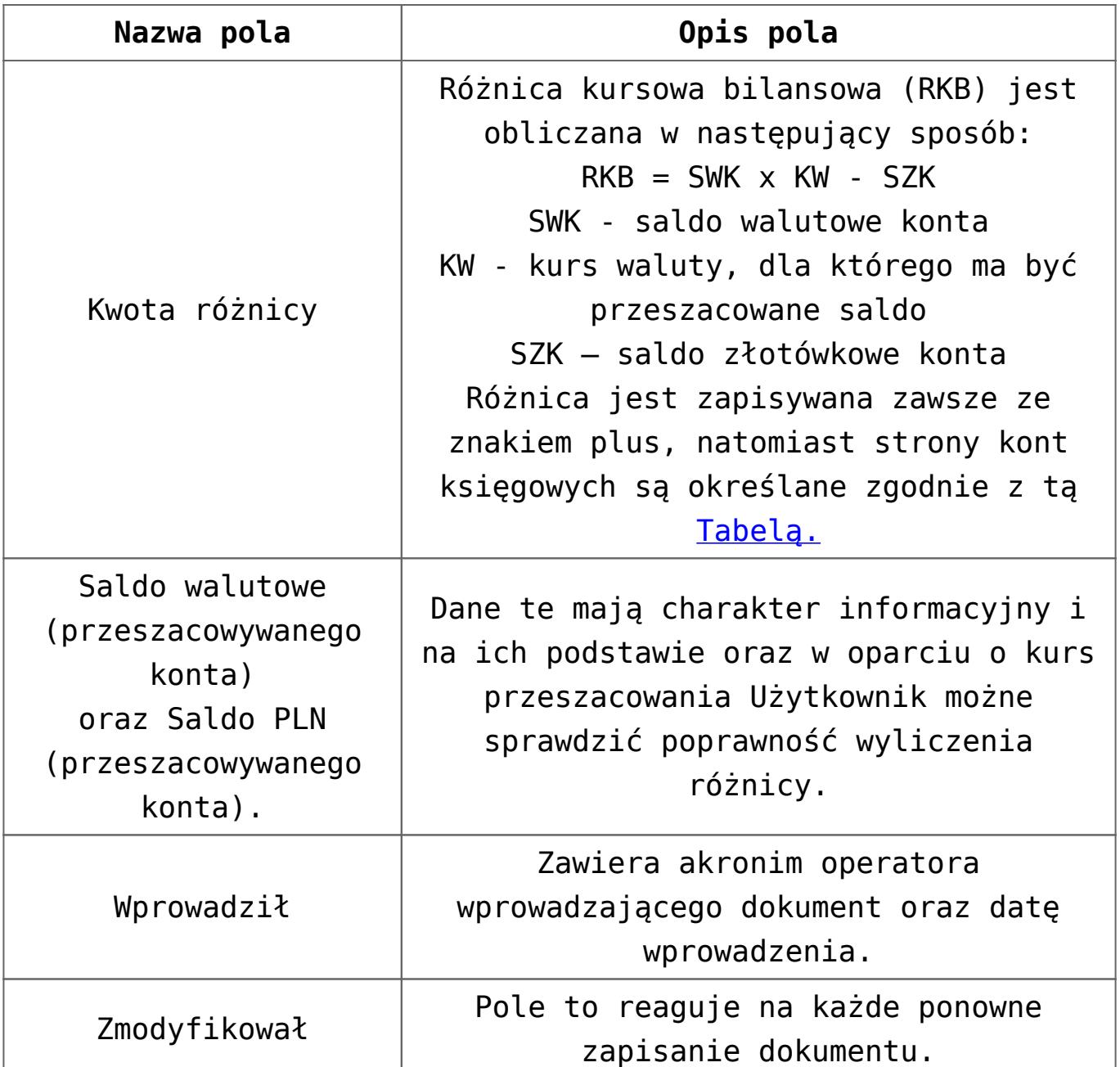

Ikona generacji elementów dokumentu przeszacowania lub klawisz <F8> spowodują otwarcie formatki z listą kont – kandydatów do przeszacowania. Na liście pojawią się tylko konta, które spełniają warunki do przeszacowania, czyli konta walutowe waluty określonej na dokumencie przeszacowania, dla których nie dokonano jeszcze przeszacowania w danym okresie obrachunkowym i do których operator nie ma zakazu. Użytkownik ma możliwość zaznaczenia wybranych lub wszystkich kont i przeniesienia ich do przeszacowania. Przeszacowanie obejmuje saldo dla dekretów zarówno w buforze jak i zatwierdzonych. Jeżeli znajdują się jakieś dekrety w buforze pojawi się następujący komunikat:

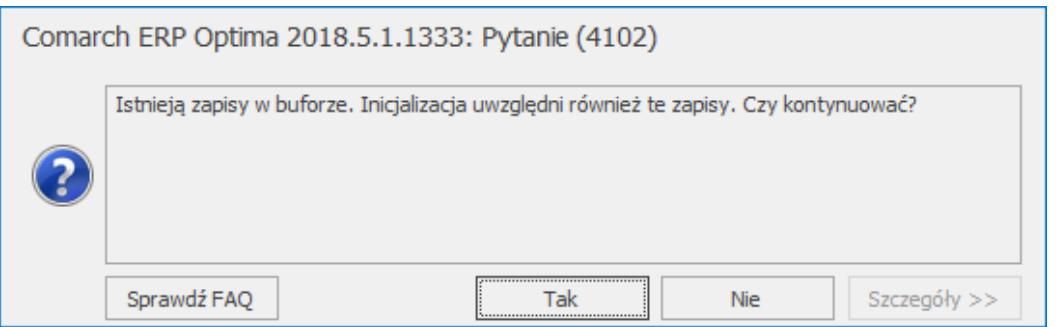

Komunikat

Po zaznaczeniu konta lub większej ilości kont i wybraniu ich na dokument przeszacowania rozpocznie się proces przeliczania sald wg kursu podanego na formatce. Aby ułatwić przeszukiwanie formatki przeszacowania walut, dostępna jest

ikona *Szukaj* . Ikona jest aktywna, jeżeli na liście znajduje się chociaż jedna pozycja.

Uwaga

Jeżeli dla któregoś z kont wyliczone saldo będzie zerowe, pozycja zostanie dopisana z zerową kwotą. Taka pozycja nie zostanie zaksięgowana, natomiast konto nie pojawi się już na liście kont kwalifikujących się do przeszacowania.

# **[Księgowanie dokumentu](https://pomoc.comarch.pl/optima/pl/2023_5/index.php/dokumentacja/ksiegowanie-dokumentu-przeszacowania/) [przeszacowania](https://pomoc.comarch.pl/optima/pl/2023_5/index.php/dokumentacja/ksiegowanie-dokumentu-przeszacowania/)**

Pozycje dokumentu zawierają predekretację na podstawie kont Przychodów i Kosztów finansowych wprowadzonych na formatce przeszacowania. Zasadę przypisywania kont do odpowiedniej strony (Wn, Ma) przedstawia poniższa tabela. Kwota różnicy

kursowej wyświetlana na ekranie będzie zawsze dodatnia – w zależności od strony salda oraz wyniku równania, wyliczonego wg wzoru określonego [tutaj.](https://pomoc.comarch.pl/optima/pl/2023_5/index.php/dokumentacja/dokument-przeszacowania/)

**Dokument przeszacowania**, przypisywane są konta po odpowiedniej stronie.

Schemat przeszacowania walut:

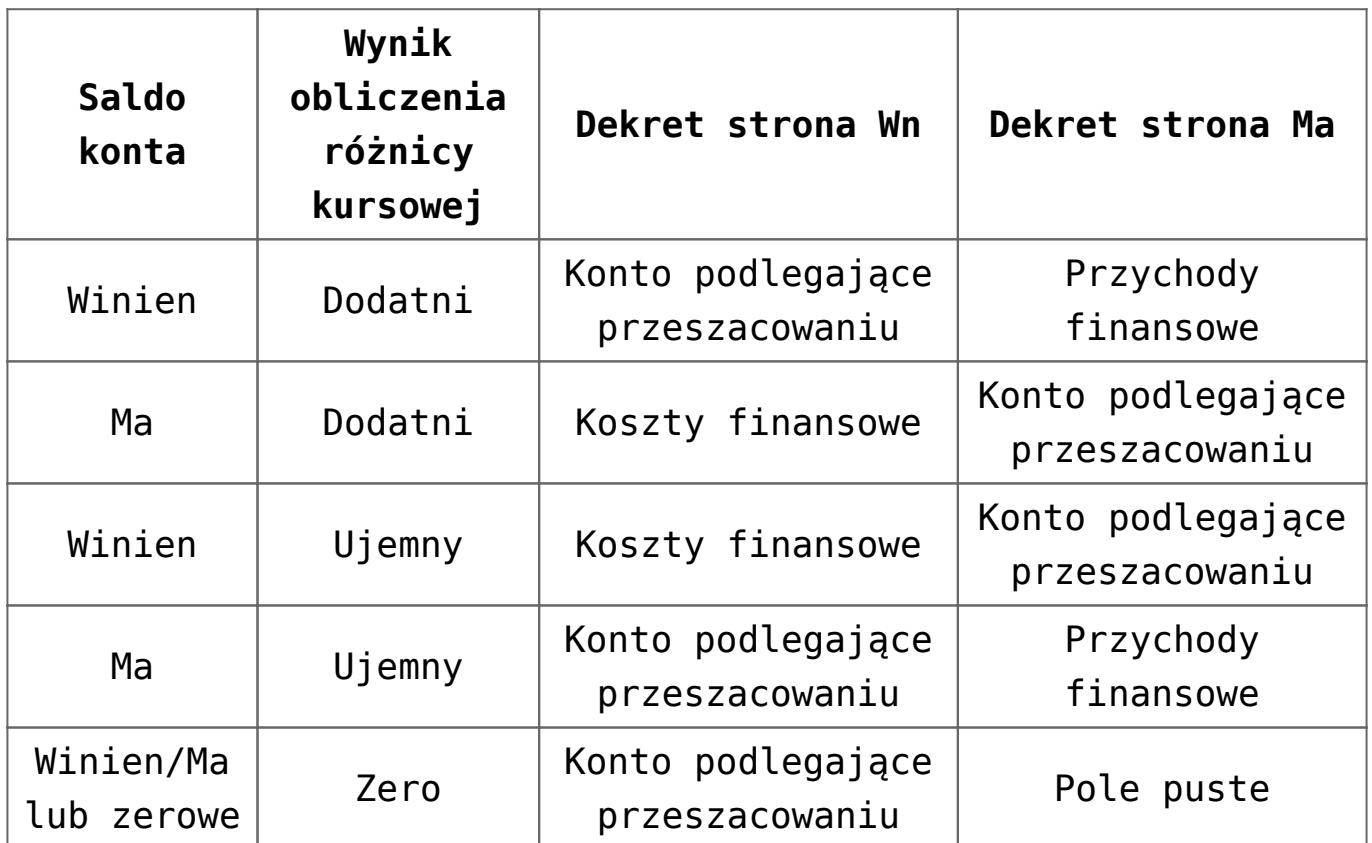

Dokument Przeszacowania księgowany jest dwa razy: na koniec okresu, w którym nastąpiło przeszacowanie i na początku następnego okresu (storno). Księgowanie odbywa się z listy dokumentów przeszacowania po zawężeniu listy do dokumentów niezaksięgowanych na koniec okresu lub dokumentów niezaksięgowanych na początku okresu. Tylko w przypadku tych dwóch filtrów będzie aktywna ikona księgowania.

Funkcja uruchamiająca księgowanie na koniec okresu wygeneruje polecenie księgowania z datą wpisaną w polu **Data dokumentu.**

**Numer dokumentu, Kategoria i Opis** zostanie pobrany z nagłówka

dokumentu Przeszacowania, natomiast **Identyfikator księgowy** będzie nadawany wg schematu KOLEJNY NUMER/RR/DZIENNIK CZĄSTKOWY (np. księgowanie w 2006 roku do dziennika inne – 3/06/INNE).

Funkcja uruchamiająca księgowanie na początek okresu wygeneruje polecenie księgowania z datą pierwszego dnia następnego okresu obrachunkowego. Polecenie księgowania zawiera dane takie jak polecenie księgowania na koniec okresu, natomiast kwoty są ujemne (czyli stornujemy zapis zaksięgowany na koniec roku).

#### Uwaga

Nie można zaksięgować dokumentu na początek okresu, jeżeli nie został zaksięgowany na koniec okresu. Nie można usunąć dekretu na koniec okresu, jeżeli istnieje dekret na początek okresu (należy najpierw usunąć dekret na początek okresu).